## How to Upload an Event to visitwollongong.com.au

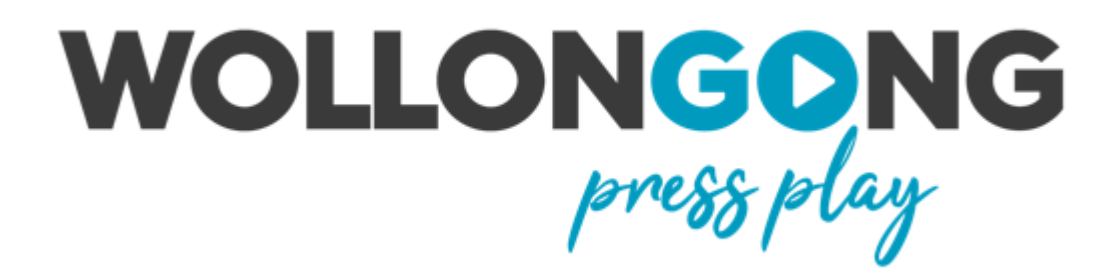

# **Register With ATDW**

- 1. Visit: <https://oauth.atdw-online.com.au/login>
- 2. Click **REGISTER NOW**
- 3. Click **TOURISM OPERATOR – CREATE AN ATDW LISTING & CONTINUE**
- 4. It may take up to 48 hours for your login details to be sent to you

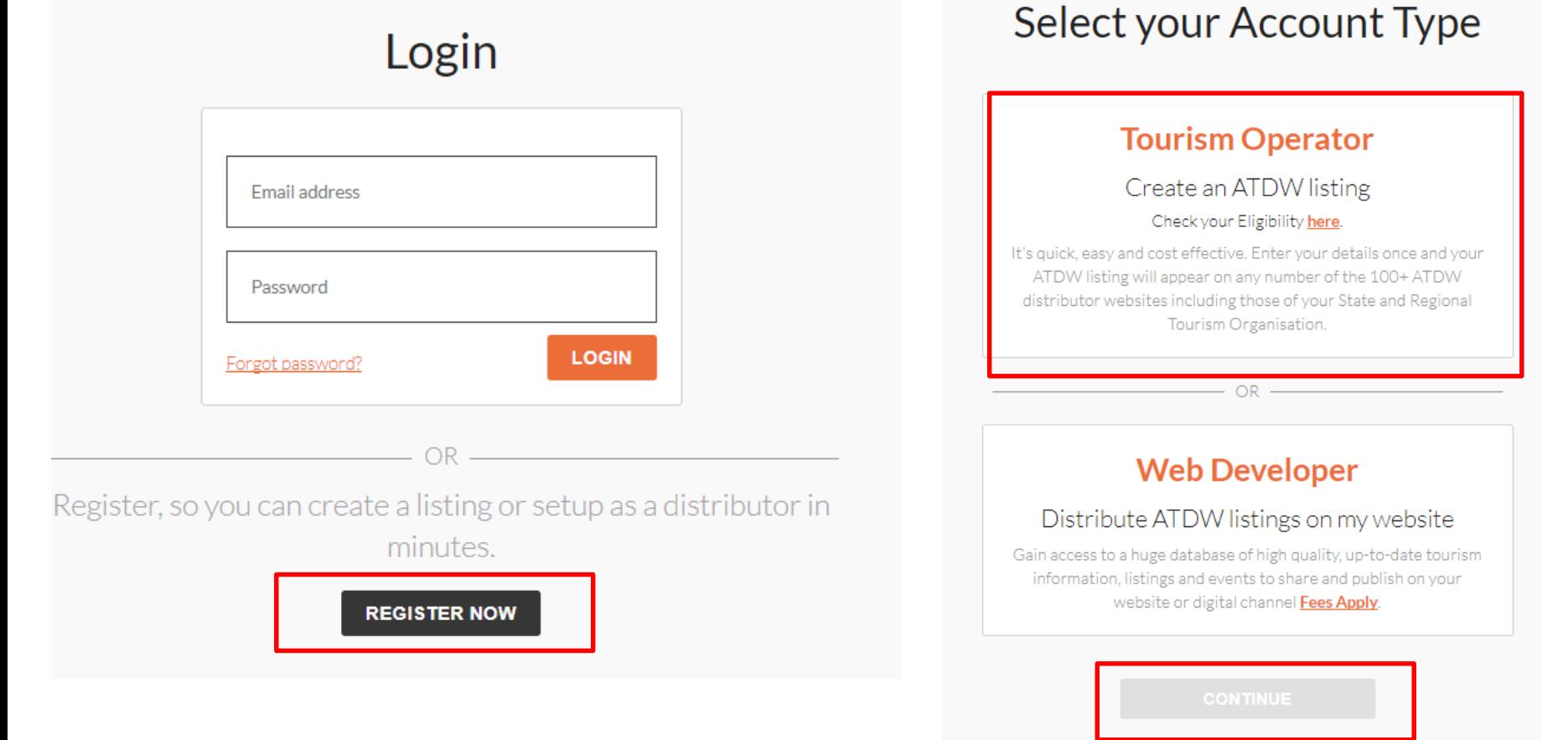

# **Uploading An Event**

- 1. Login to ATDW Online
- 2. Click **LISTINGS** from the left hand column
- 3. Then click **ADD NEW LISTING**

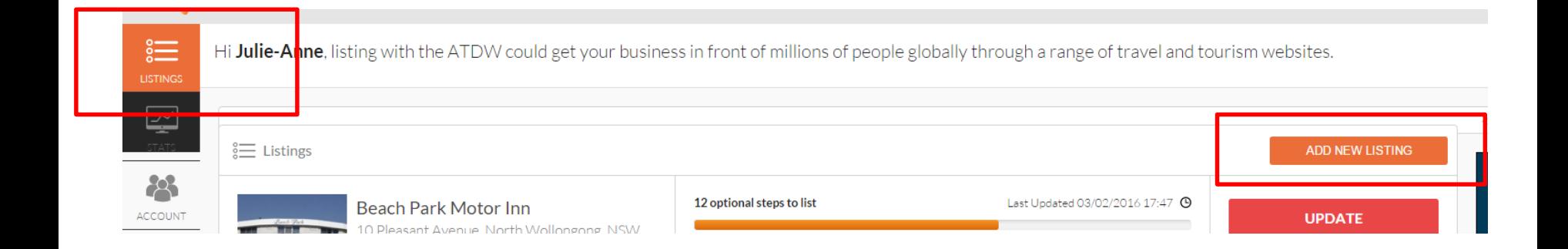

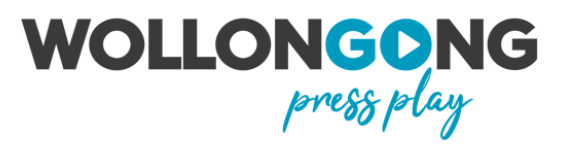

# **Choose Listing Type**

### Choose a listing type

NOTE: Please check your business is eligible for an ATDW Listing before proceeding. Download our Guidelines.

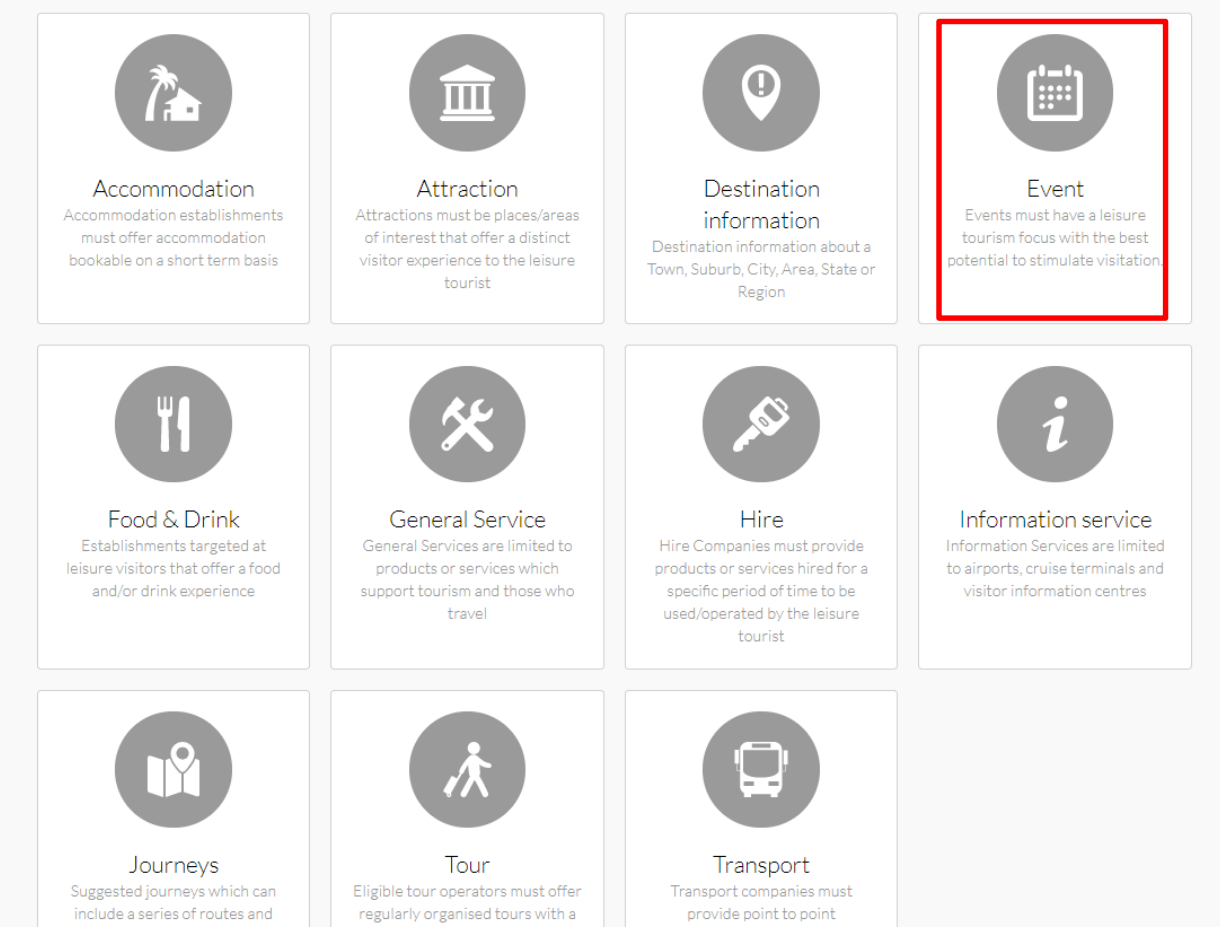

# **Tips!**

- There are a number of sections to complete. Some are required while others are optional. Required sections will be solid white with an asterisk (\*) while optional sections are transparent.
- Each section automatically saves. You can skip sections and come back to them at a later date if you don't have all the information.
- If at any time you have questions about a section check the guidance box on the right hand side of the page. This will give you more information about the section.
- If you need assistance in completing any of the sections or have any questions please call 02 4228 0300.

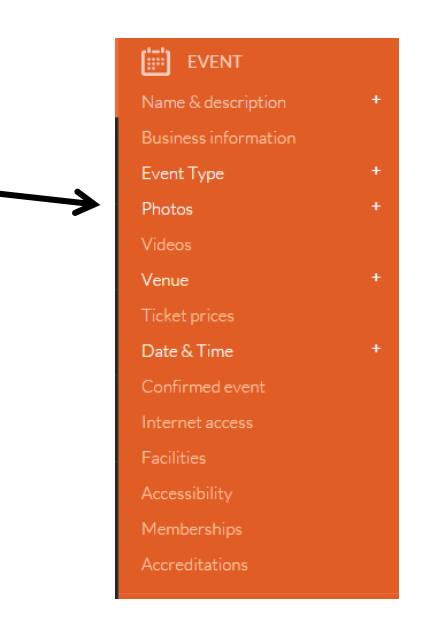

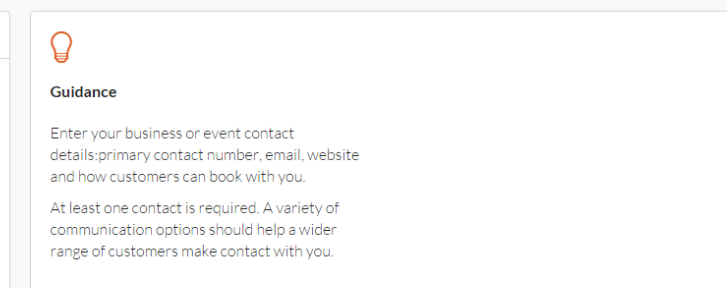

# **Add Event Name and Description**

Include as much detail as possible in the description. This is your chance to entice visitors to your event.

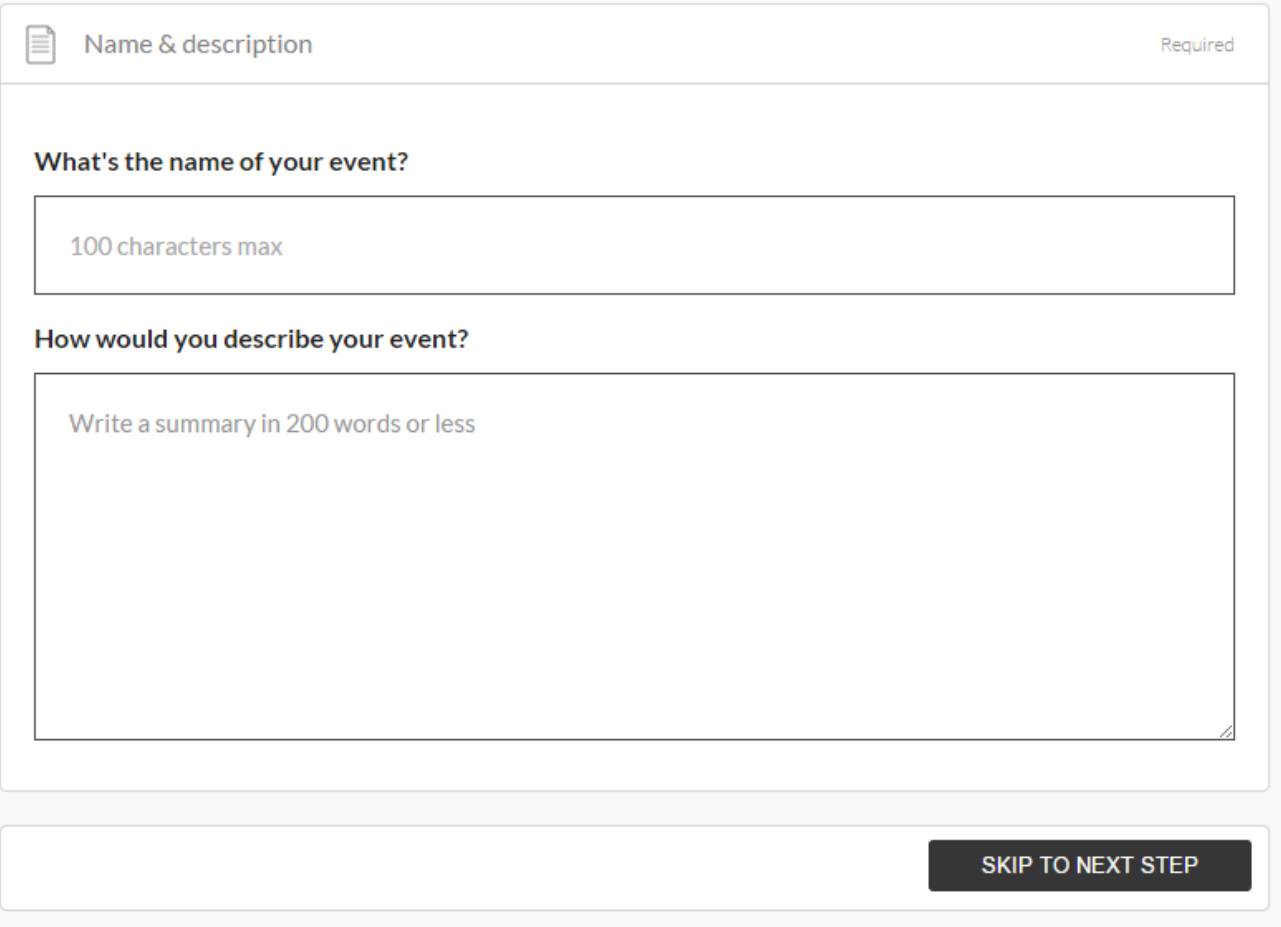

### **Select Your Event Type**

### Select the event type that best describes your event

#### $\left|\equiv\right|$  Event Type

#### Please select the Event Type(s) that describes your event best

#### **Business Event**

Business events suitable for listings include: significant conferences, seminars, galas, launches, symposiums or other activities where the majority of participants will be travelling from interstate or overseas and the program will permit leisure time at the destination.

#### Classes, Lessons, Workshops and Talks

List educational events here such as art workshops, cooking classes/lessons and motivational and inspirational speakers.

#### **Community Event**

Eligible community events are those open to the general public, in a public venue, specially targeting audiences or attendances from the broader community and interested visitors e.g. fetes, charity events, street parades, local Christmas Light displays.

#### Concert or Performance

A Concert or Performance may include plays. musical theatre shows, opera, stand up comedy, circus performances, puppetry, music concerts of any genre, dance, one off film screenings and live shows e.g. The Wiggles Live, Disney on Ice, Top Gear Live.

#### **Exhibition and Shows**

Exhibitions and/or display events listed here can not be permanently available at an Attraction. Include that kind of information within an Attraction description. List temporary, or one-off exhibits e.g. Open Gardens, French Impressionism.Show events do not include musical shows - list these under Concert/Performance. Show events listed here include Easter Shows, Royal Shows, Agricultural Shows, Lifestyle Shows e.g. Caravan and Camping/Craft/Health & Wellness/Food & Wine Expos etc.

#### **Festivals and Celebrations**

A Festival event may include: film festivals, seasonal festivals e.g. Floriade, arts festivals, food and wine festivals, multicultural festivals, Mardi Gras etc.A Celebration or Commemoration event may include Australia Day activities, ANZAC Day, New Years Eve, Easter Egg hunt, Olympic Athletes Welcome

Home Parade, Myer Christmas Windows, Open Days etc.

#### Food and Wine

Food and Wine Events listed here will have food, wine or other beverages as the core component of the event e.g. a one off themed dinner/lunch/performance at a winery.or a Truffle Hunt.

#### Markets

A market event is not a permanently housed, regular market. List those under Attractions/Shopping and Markets. Market events include one off, irregular or specially themed markets in temporary locations. Market events may include produce, crafts, special night markets etc.

#### **Sporting Events**

Sporting events listed here can either be for participation, viewing or a combination of both. The event needs to have the best potential to attract interstate/overseas visitors e.g Tour Down Under, Australian Formula 1 Crand Driv V/R Supercare World

### **Upload Photos**

Images must be high resolution.

The listing will be rejected if the images are not sized correctly.

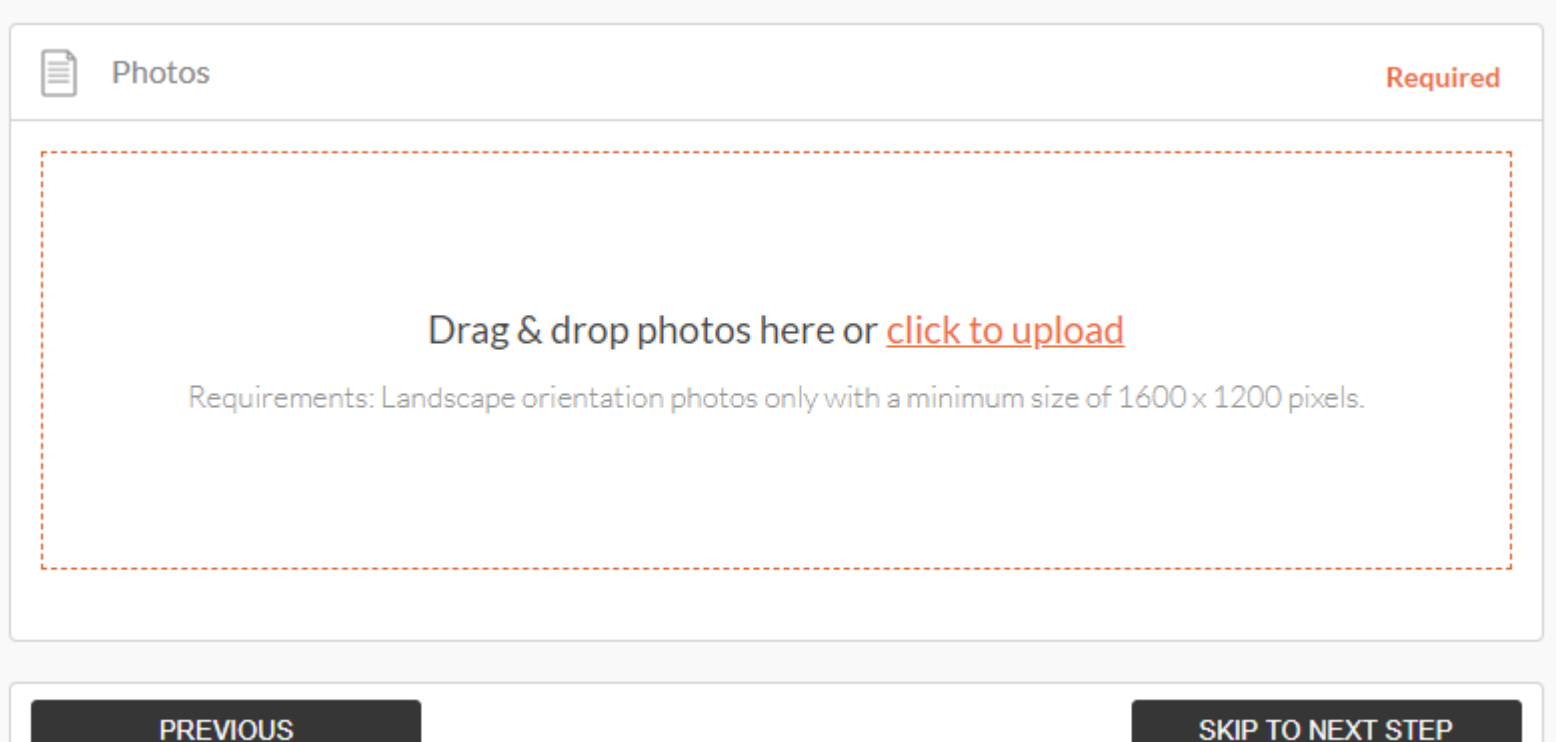

### **Venue Information**

Be as specific in this section as possible. Provide exact details as to where you event will be held.

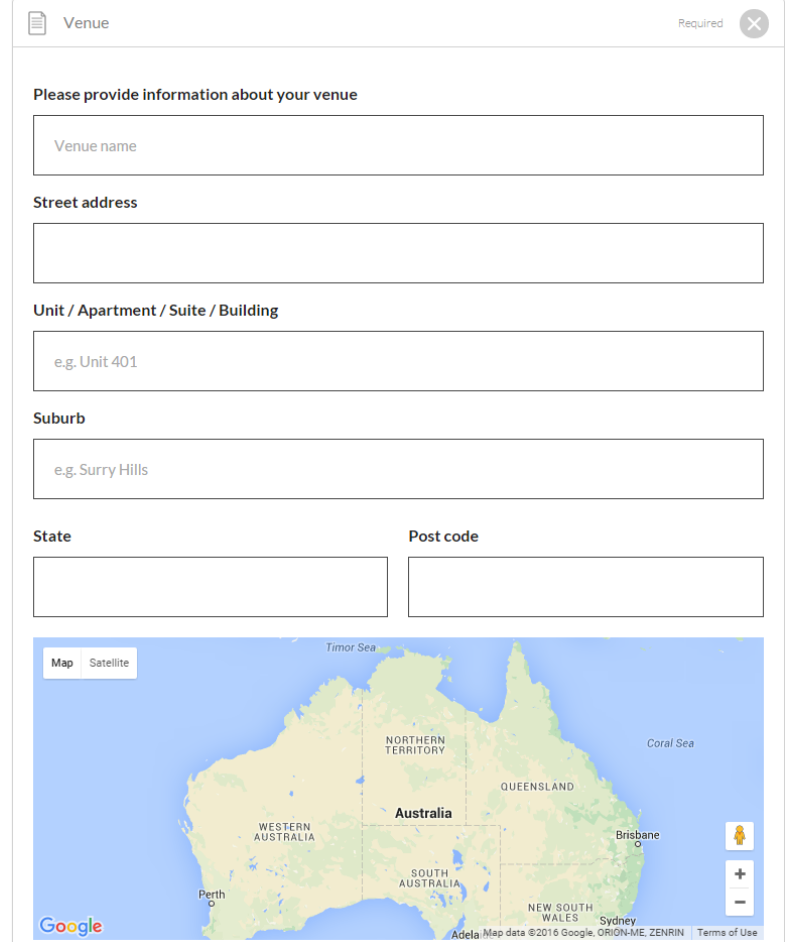

### **Enter Date & Time Information**

Use the top section to enter a time and date for a one off event or use the calendar at the bottom to include multiple dates and times.

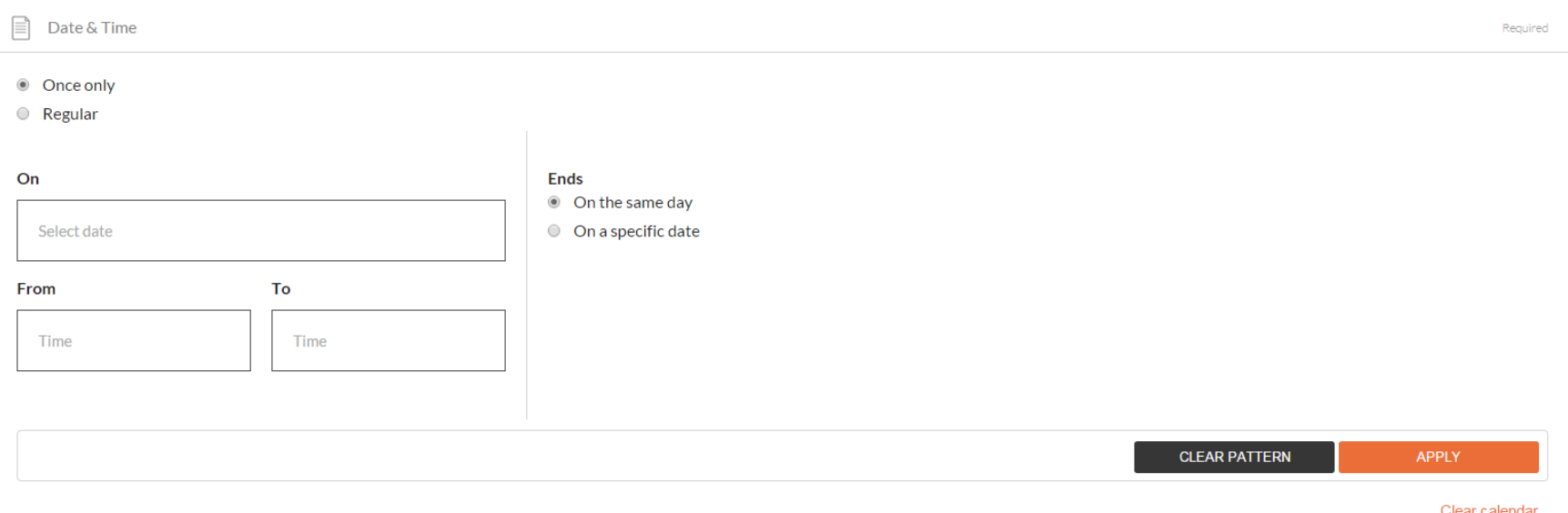

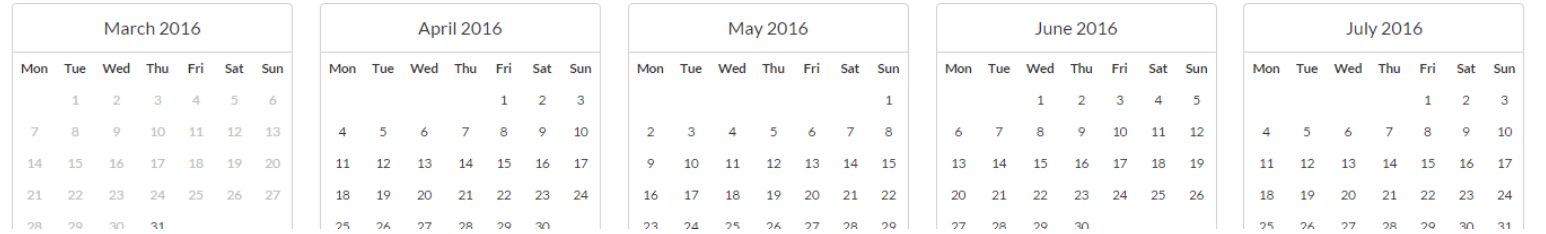

## **Enter Contact Details**

At least one phone number is required. There are also optional sections to include an email address, website etc.

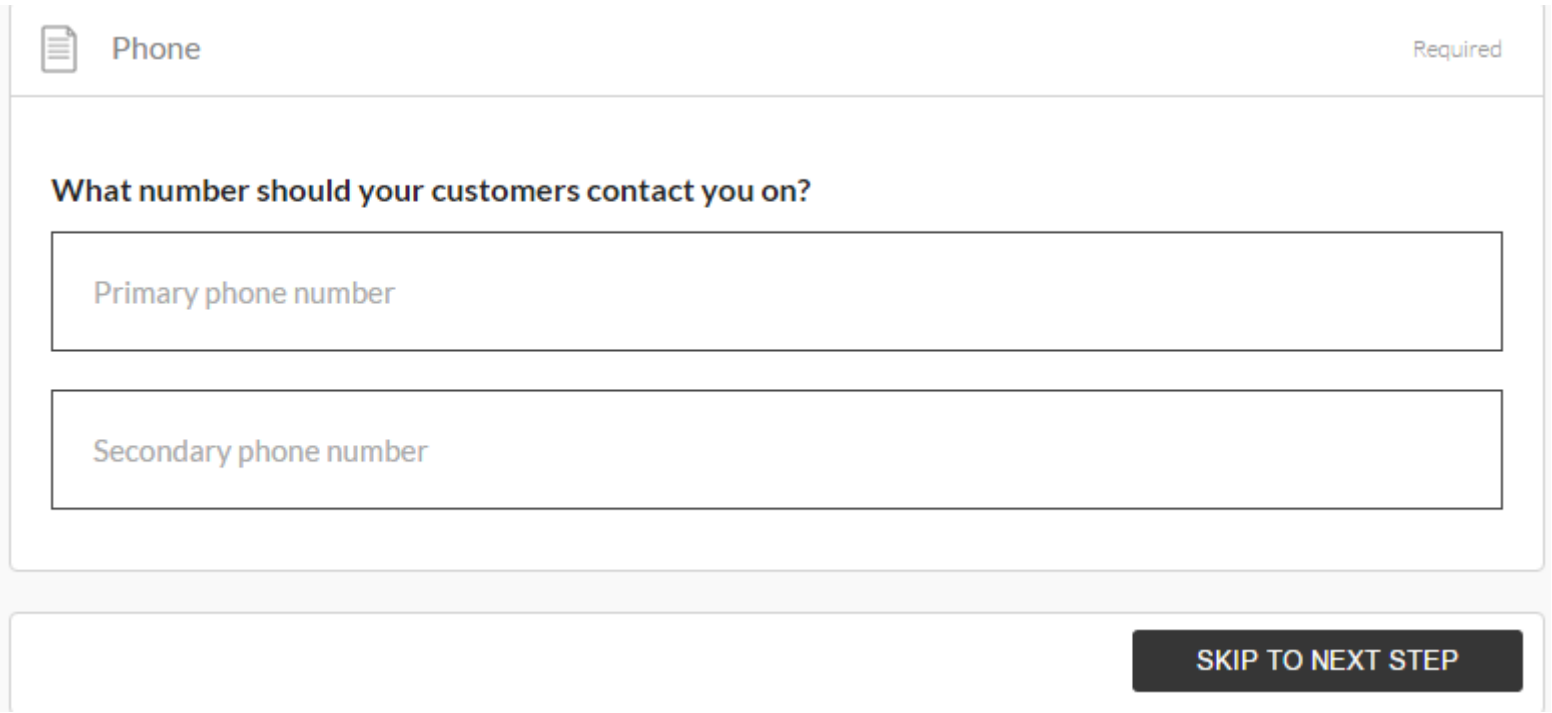

### **Submit Your Event For Reviewing**

- 1. Once you have filled in all the details click **SEND FOR REVIEW** at the top of the page
- 2. Your event listing will be reviewed by ATDW and once approved will appear live on Visit Wollongong, Visit NSW as well as any other tourism/ partner pages that are relevant to the area and/or event
- 3. It can take up to 48 hours for your event listing to be live. You should receive a confirmation email once your event has been approved.
- 4. If the event information changes at any time you can log in and make changes. Don't forget to click **SEND FOR REVIEW** after you make any changes.

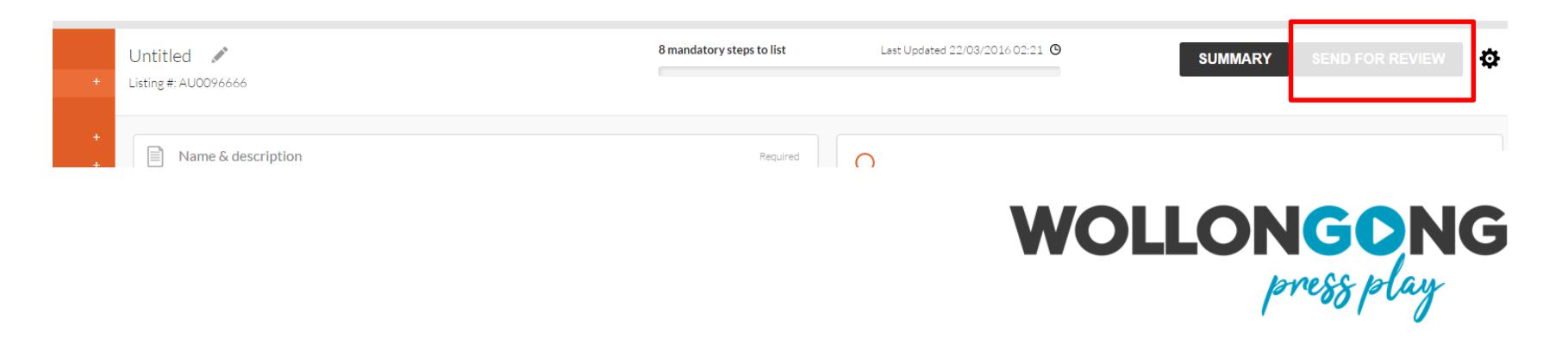